# **NÁVOD NA MONTÁŽ A OBSLUHU**  Wi-Fi a internet moduly SUPLA

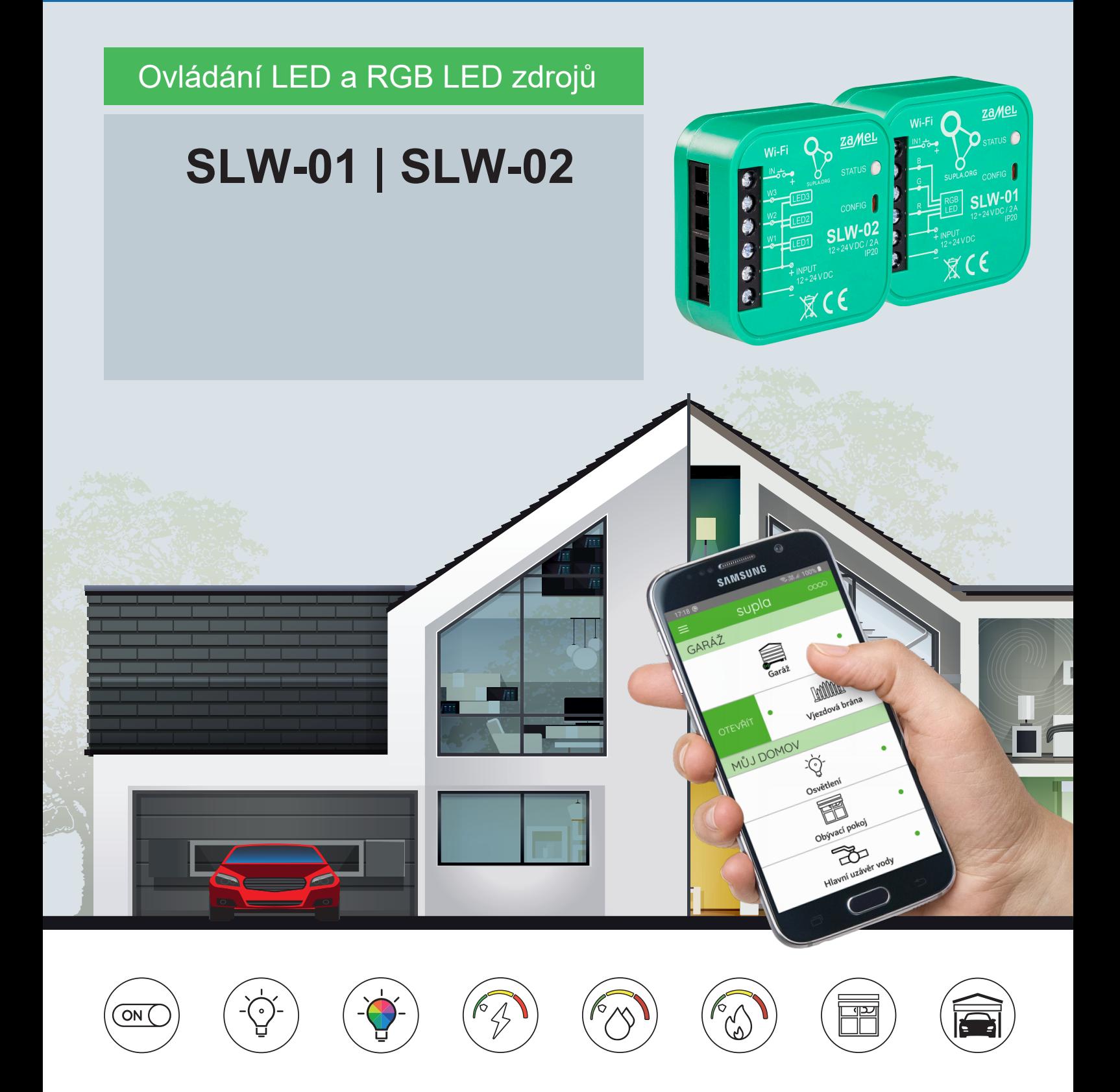

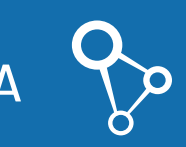

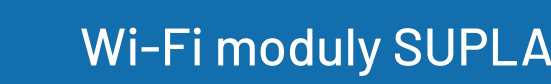

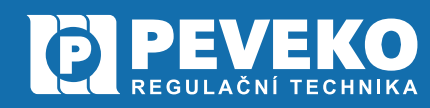

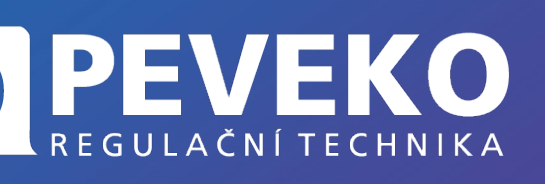

**SLW Ovládání LED a RGB** (barevných) LED světel

## **OBSAH**

 $\blacksquare$ 

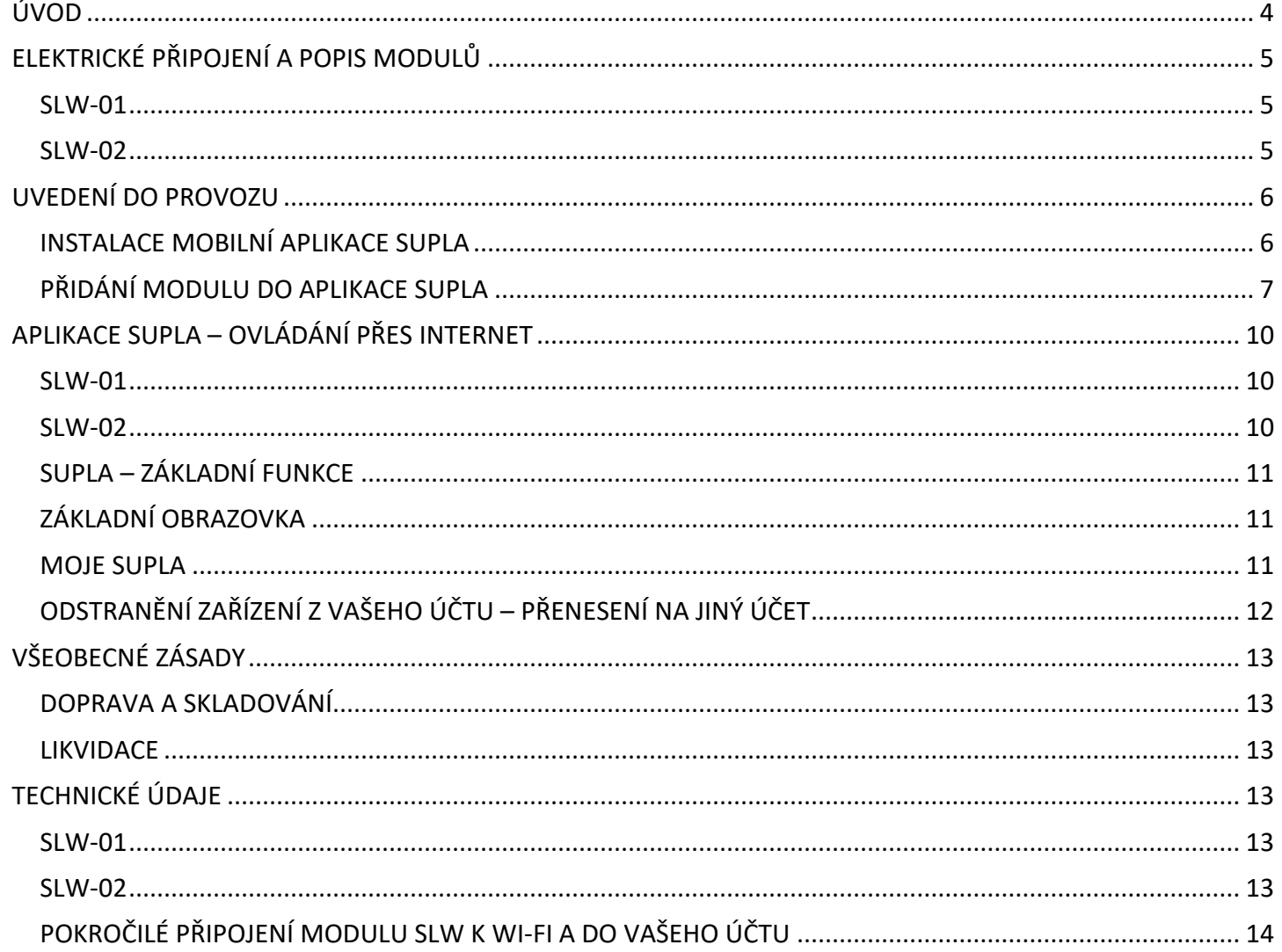

NÁVOD

na montáž a obsluhu

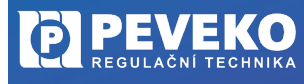

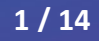

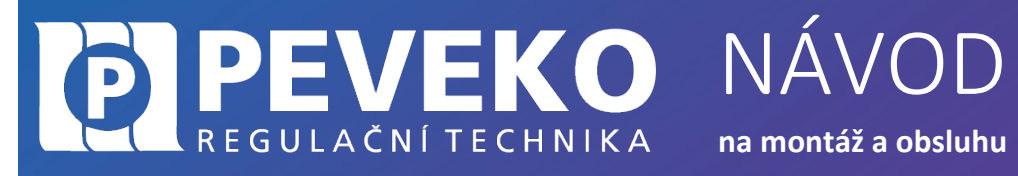

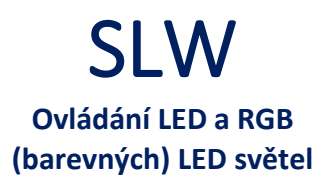

Vážený zákazníku,

děkujeme Vám za zakoupení produktu z řady chytrých komponent PEVEKO – SUPLA dodávaného společností PEVEKO. Vážíme si Vaší důvěry a věříme, že výrobek plně splní Vaše očekávání. V případě jakýchkoli otázek, nás kontaktujte na [supla@peveko.cz](mailto:supla@peveko.cz).

Tým PEVEKO

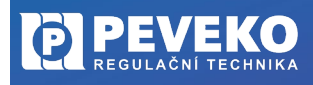

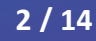

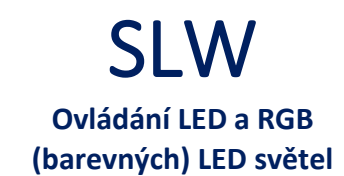

**POZOR!** Zařízení musí být připojeno k napájecímu napětí **v souladu s platnými elektrickými a bezpečnostními normami nebo předpisy.** Pokyny k zapojení naleznete v tomto návodu. Instalaci, zapojení a nastavení tohoto produktu smí provádět **pouze kvalifikovaný a certifikovaný pracovník,** který si přečetl a porozuměl této uživatelské příručce a funkcím produktu. **Neotevírejte ani jinak nerozebírejte kryt produktu**; jinak bude záruka na produkt neplatná a **může dojít k úrazu elektrickým proudem.** Před instalací a zapojením tohoto produktu se ujistěte, že **kabeláž, která má být připojena, není pod napětím.** Podmínky a způsoby dopravy, skladování a provoz tohoto produktu mohou ovlivnit jeho výkon. Neinstalujte výrobek, pokud některá z jeho součástí chybí, výrobek je jakkoli poškozen nebo zdeformován. Pokud zjistíte jakékoli poruchy, obraťte se na

NÁVOD

**na montáž a obsluhu**

**INFO:** Při instalaci tohoto produktu **ověřte, že toto zařízení není přímo vystaveno vodě ani provozu při vysoké relativní vlhkosti. Teplota v místě instalace musí být mezi -10 °C ÷ +55 °C.** Moduly SLW jsou určeny pro vnitřní instalaci. Pokud je instalováno **venku, umístěte toto zařízení do vnějšího vodotěsného krytu** a zajistěte jej proti vniknutí vody, zejména na svorky vodičů.

Změny a tiskové chyby v tomto dokumenty vyhrazeny.

EVEKO

REGULAČNÍ TECHNIKA

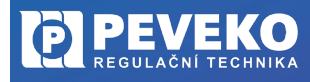

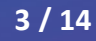

**na montáž a obsluhu**

NÁVOD

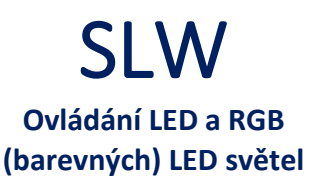

## <span id="page-4-0"></span>**ÚVOD**

Modul **SLW-01** umožňuje pomocí chytrého telefonu nebo tabletu ovládání **jednoho RGB LED zdroje**, modul **SLW-02** slouží pro ovládání **až tří jednobarevných LED zdrojů.** Moduly SLW se používají jak prvky pro montáž do povrchových instalačních krabic, tak jako akční členy montované přímo do pouzdra svítidel.

## **VÝHODY A VLASTNOSTI**

- **Jednoduchá instalace** pokud máte v místnosti páskový řadič RGB, můžete jej snadno vyměnit za zařízení SLW. RGB LED pásek nebo až 3 jednobarevné LED pásky připojíte,**schováte do krabičky** a můžete je ovládat lokálně i vzdáleně.
- Produkty SUPLA mají rozvinutou komunitu. Můžete sdílet komentáře a nápady s ostatními uživateli systému, **můžete hledat podporu** a inspiraci v komunitním fóru. Přidejte se k tisícům spokojených uživatelů!
- V aplikaci je zařízení zobrazeno jako RGB osvětlení, které **lze ovládat dvěma posuvníky** jedním si zvolíte barvu a druhým upravíte jas.
- Se zařízením SLW **můžete pohodlně ovládat RGB osvětlení ze smartphonu** nebo jej zapínat a vypínat jednoduchým nástěnným vypínačem.
- Wi-Fi moduly SUPLA se vyznačují **dlouhou životností** a odolnosti teplotám až +55 °C.
- **Bezpečnost je důležitá!** Servery aplikace SUPLA jsou umístěny v Evropě.

VEKO

REGULAČNÍ TECHNIKA

- Ovládací aplikace **SUPLA je zdarma** a umožní vám připojit **až 100 různých zařízení** od světla až po garážová vrata.
- Můžete poskytnout přístup až **9 dalším mobilním zařízením**, která budou moci ovládat jen to co jim dovolíte. Jednoduše každému přidělíte to, co ve své aplikaci uvidí.
- Systém supla již dnes umožňuje ovládat světla vč. stmívání a RGB atmosféry, ale také další zařízení. Mezi tato zařízení patří například brána, garážová vrata, žaluzie, různá elektrická zařízení, zásuvky, klimatizace, ale i dálkově ovládaný ventil na vodu, chránící váš domov před vytopením vodou.

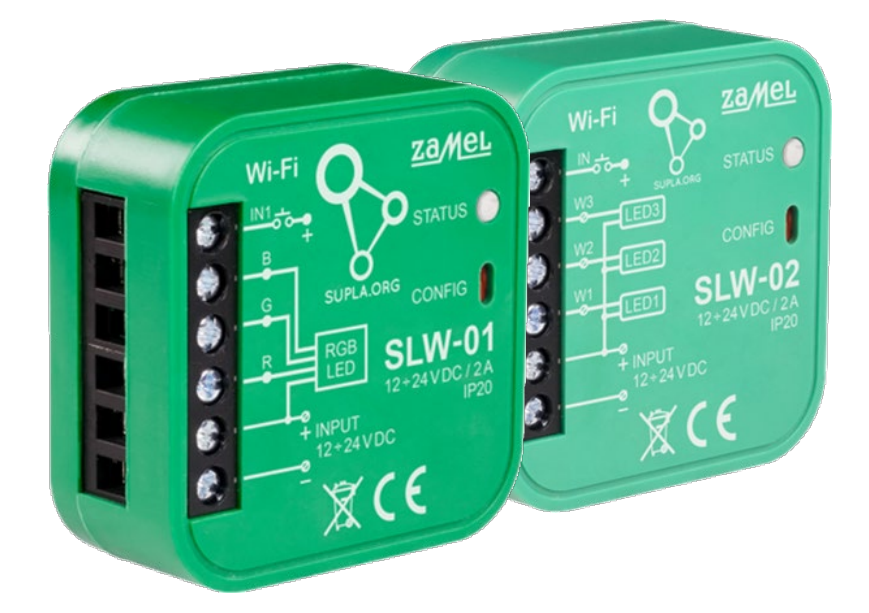

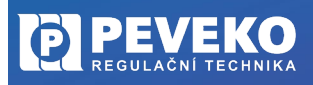

ČESKÝ VÝROBCE od roku 1991

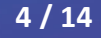

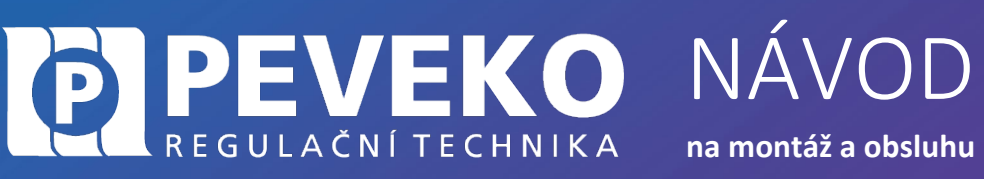

SLW **Ovládání LED a RGB (barevných) LED světel**

## <span id="page-5-0"></span>**ELEKTRICKÉ PŘIPOJENÍ A POPIS MODULŮ**

Modul připojte tak, jak je uvedeno na schématu níže. Připojení by měl vždy provádět pouze kvalifikovaný a certifikovaný pracovník.

#### <span id="page-5-2"></span><span id="page-5-1"></span>**SLW-01 LED 1 – STATUS Vstup IN1** Indikace stavu: Připojení **za**MeL **Bliká rychle** – připraveno tlačítka/vypínače STATUS<sup>O</sup> k připojení k Wi-Fi 龜 **Bliká pomalu** – párování **RGB výstupy** pro 幽 **Svítí** – připojeno připojení jednotlivých Ġ **SLW-01** barevných kanálů ű **Tlačítko CONFIG** 18 Resetování/potvrzení  $\mathbb X$  C E **Vstup pro připojení**  párování modulu **napájecího napětí** modulu  $12 \div 24$  VDC **RGB** B G ۵ R G Ŕ **SLW-01 SLW-02 LED 1 – STATUS** Indikace stavu: **za**MeL **Vstup IN Bliká rychle** – připraveno Připojení tlačítka/vypínače k připojení k Wi-Fi \$ **Bliká pomalu** – párování  $\ddot{\bullet}$ **Výstupy** pro připojení **Svítí** – připojenojednotlivých jednobarevných € **SLW-02** S LED kanálů **Tlačítko CONFIG** YB, Resetování/potvrzení  $\overline{\mathbb{X}}$  C E **Vstup pro připojení**  párování modulu **napájecího napětí** modulu  $12 \div 24$  VDC  $+ \mathbf{e}$  $\overline{a}$ LED<sub>3</sub> LED<sub>2</sub> IN<sub>1</sub> W<sub>3</sub> W<sub>2</sub> LED<sub>1</sub> Světlo - obývací pokoj

**PEVEKO** ČESKÝ VÝR IO

od roku 1991

DE1351E7-130C-6FFA-706B

Rev: 23073000 tev: 2307300 [PEVEKO.CZ](http://www.peveko.cz/) CHYTRYVENTIL[.CZ](http://www.chytryventil.cz/)

**ID 5457** 

**na montáž a obsluhu**

NÁVOD

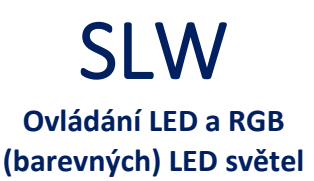

## <span id="page-6-0"></span>**UVEDENÍ DO PROVOZU**

Při prvním připojením modulu k napájecímu napětí bude stavová LED rychle blikat. Tento stav LED signalizuje režim "Konfigurace/párování" a tzn., že modul je připraven k přidání do Vaší Wi-Fi sítě.

Pokud LED bude blikat nepravidelně, pravděpodobně dochází k aktualizace FW, proto chvíli počkejte, než proběhne tento proces a poté můžete zařízení přidat do Vaší Wi-Fi sítě.

V případě, kdy bude potřeba režim konfigurace vyvolat z důvodu párování zařízení nebo resetování zařízení do továrního stavu, stisknutím a podržením tlačítka "Config" na dobu 5-10 s, než se LED rozbliká rychle přejde zařízení do režimu konfigurace.

Modul SLW lze ovládat na dálku pomocí tabletu nebo mobilního telefonu a aplikace SUPLA [www.supla.org](http://www.supla.org/). Tato je k dispozici zdarma na AppStore nebo Google Play.

#### <span id="page-6-1"></span>**INSTALACE MOBILNÍ APLIKACE SUPLA**

Aplikaci SUPLA lze stáhnout zdarma na AppStore nebo Google Play. K instalaci můžete využít i následujících QR kódů pro operační systémy iOS a Android.

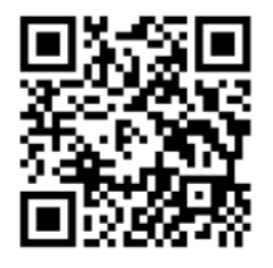

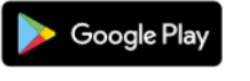

VEKO

REGULAČNÍ TECHNIKA

www.supla.org/android

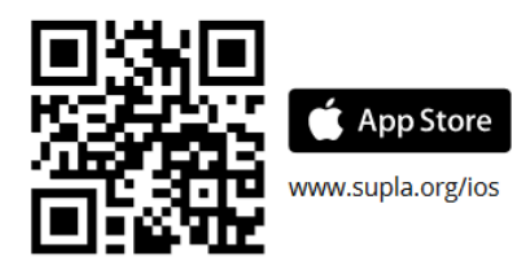

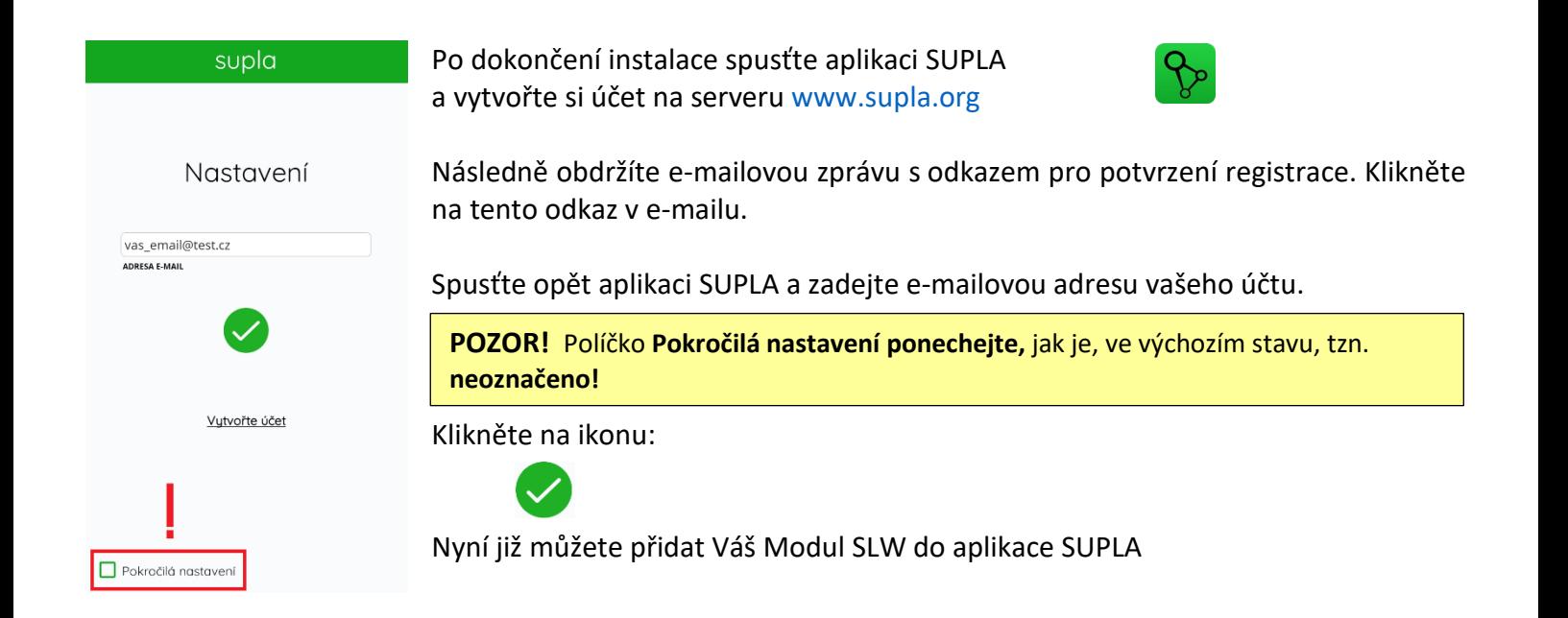

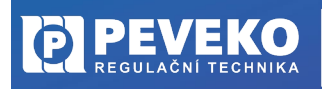

ČESKÝ VÝROBCE od roku 1991

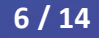

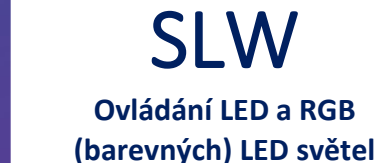

#### <span id="page-7-0"></span>**PŘIDÁNÍ MODULU DO APLIKACE SUPLA**

#### **1) Přihlaste se ke svému účtu na server SUPLA [\(www.supla.org](http://www.supla.org/))**

REGULAČNÍ TECHNIKA

EVEKO I

**INFO:** Po založení účtu na SUPLA je registrace zařízení aktivní 7 dní. Po tu dobu není nutné provádět kroky dle tohoto bodu 1. Můžete jej přeskočit a pokračovat od bodu 2 dále.

NÁVOD

**na montáž a obsluhu**

#### a. Otevřete část Moje SUPLA

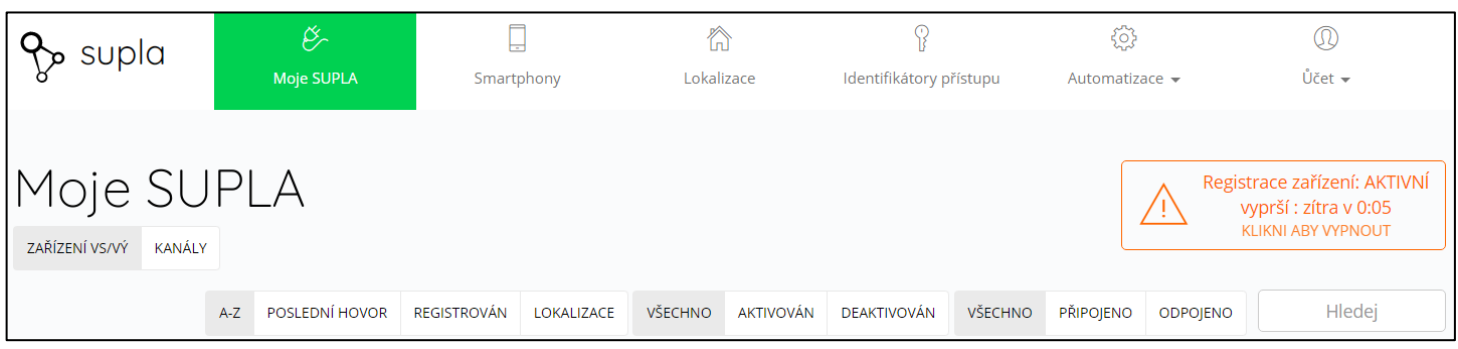

b. Pokud není registrace zařízení aktivní, klikněte na pole "Registrace zařízení".

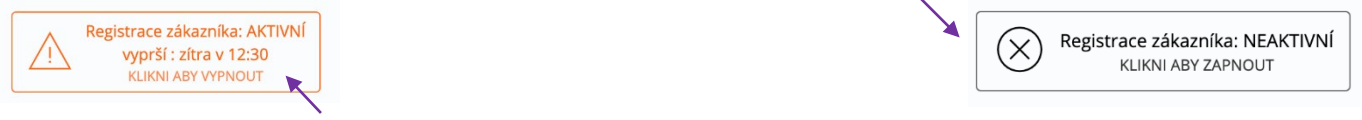

Jakmile je registrace aktivní, můžete přidat do své aplikace nový Modul SLW.

**2) Spusťte aplikaci SUPLA na svém mobilu a přihlaste se ke svému účtu.**

**3) V hlavní nabídce SUPLA klikněte na**  PŘIDAT ZAŘÍZENÍ

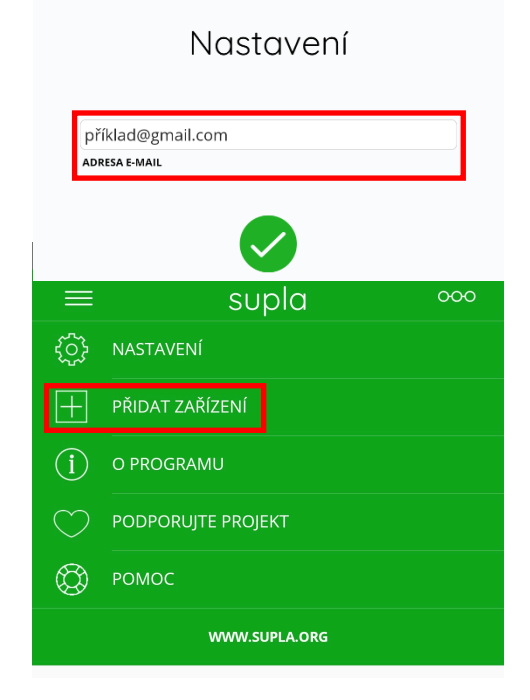

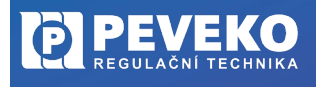

ČESKÝ VÝROBCE od roku 1991

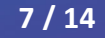

 $741$ 

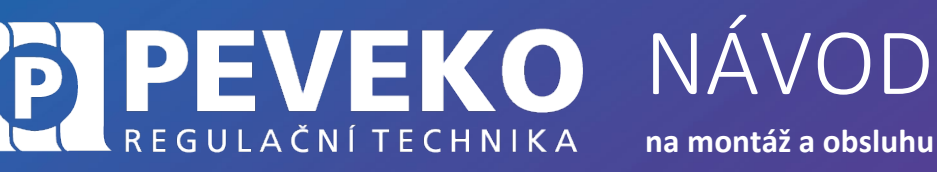

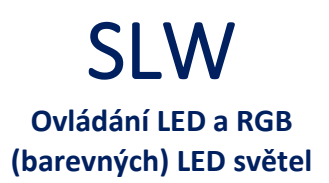

**INFO:** Modul SLW je možné připojit jen do Wi-Fisítě standardu 2,4 GHz. Pokud máte problémy s připojením, zkontrolujte si typ vaší Wi-Fi sítě.

**4) Zobrazí se Vám průvodce přidání zařízení. a) Postup pro systém Andriod:** 

Povolte aplikaci přístup k poloze tohoto zařízení vždy.

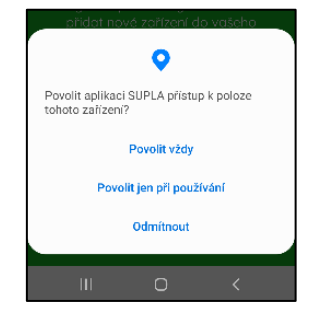

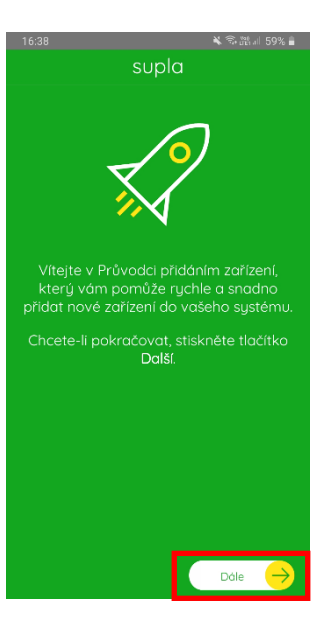

#### **b) Postup pro systém iOS:**

Klikněte na

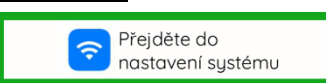

Připojte se k Wi-Fi síti začínající slovem SUPLA. Např: "SUPLA-\*\*\*\*\*\*\*\*<sub>-\*\*\*\*\*\*\*\*\*\*\*\*\*\*"</sub> Klikněte na tlačítko "Dále".

#### **5) Zadejte jméno a heslo WI-FI sítě,**

do které se má Modul SLW přihlásit. Např. Vaše domácí síť Klikněte na tlačítko "Dále".

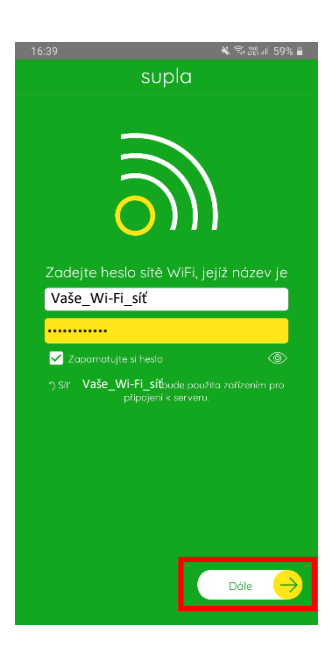

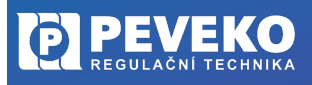

ČESKÝ VÝROBCE od roku 1991

**8 / 14**

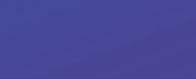

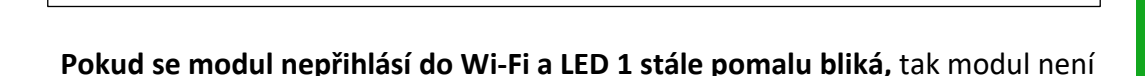

**INFO:** První připojení může probíhat pomaleji v závislosti na kvalitě Wi-Fi sítě.

LED 1 na Modulu SLW přestane blikat a rozsvítí se trvale, jakmile se modul

Po úspěšném dokončení nastavení se dostanete na tuto obrazovku,

**9 / 14**

přihlášen k internetu. Ověřte postupně tyto možnosti:

kde jsou uvedeny identifikační údaje Modulu SLW.

- Zkontrolujte funkci vaší Wi-Fi sítě.
- Zopakujte postup od bodu 2.

EVEKO

V některých případech až 60 s.

**Postupujte dle kapitoly Pokročilé připojení.** 

Poté opakujte proces přidání zařízení viz bod 2.

ZAŘÍZENÍ VS/VÝ KANÁLY

připojí do sítě Wi-Fi a k internetu.

■ Poté se Modul SLW zobrazí v aplikaci SUPLA.

**7) Dokončení nastavení**

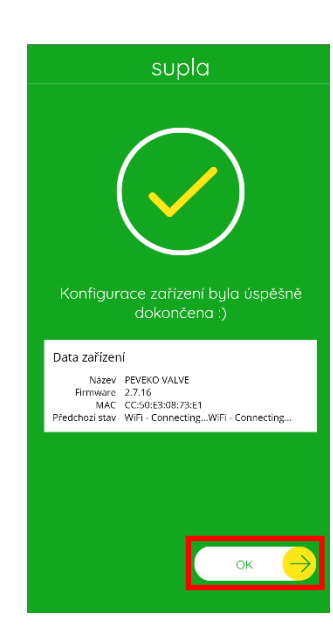

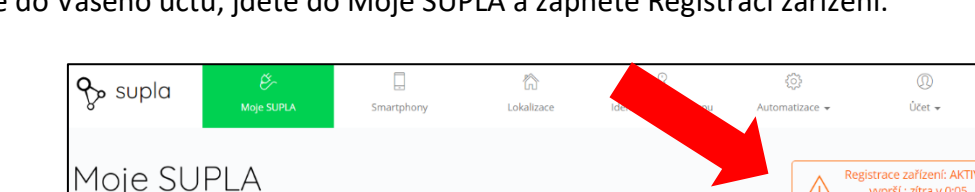

A-Z POSLEDNÍHOVOR REGISTROVÁN LOKALIZACE VŠECHNO AKTIVOVÁN DEAKTIVOVÁN VŠECHNO PŘIPOJENO ODPOJENO

V případě, že se vám objeví zpráva ''Registrace zařízení je aktuálně vypnutá'', otevřete odkaz[: https://cloud.supla.org/](https://cloud.supla.org/)

Přihlaste se do Vašeho účtu, jděte do Moje SUPLA a zapněte Registraci zařízení.

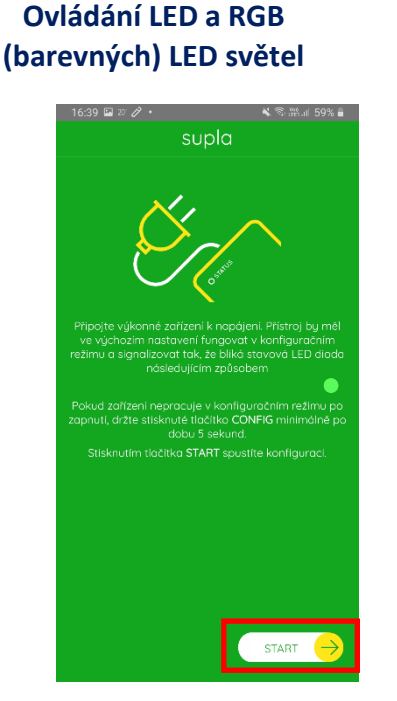

SLW

## NÁVOD VEKO REGULAČNÍ TECHNIKA **na montáž a obsluhu**

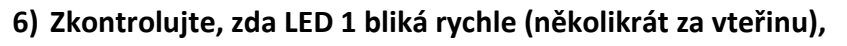

Pokud rychle nebliká, přepněte zařízení do konfiguračního režimu podržením tlačítka CONFIG. Poté stiskněte tlačítko START.

# <span id="page-10-0"></span>**APLIKACE SUPLA – OVLÁDÁNÍ PŘES INTERNET**

REGULAČNÍ TECHNIKA

Aplikaci SUPLA spusťte pomocí ikony na vašem mobilním zařízení.

EVEKO I

- Aplikace vám poskytne kompletní informace o stavu vašeho Modulu SLW.
- Při přejetí prstem zprava doleva po Vaší obrazovce telefonu přes ikonu modulu, se dostanete na obrazovku ovládání osvětlení (SLW-01).

NÁVOD

**na montáž a obsluhu**

 Pro modul SLW-02 platí přejetí prstem z jedné či druhé strany obrazovky Vašeho telefonu pro zapnutí či vypnutí.

#### <span id="page-10-1"></span>**SLW-01**

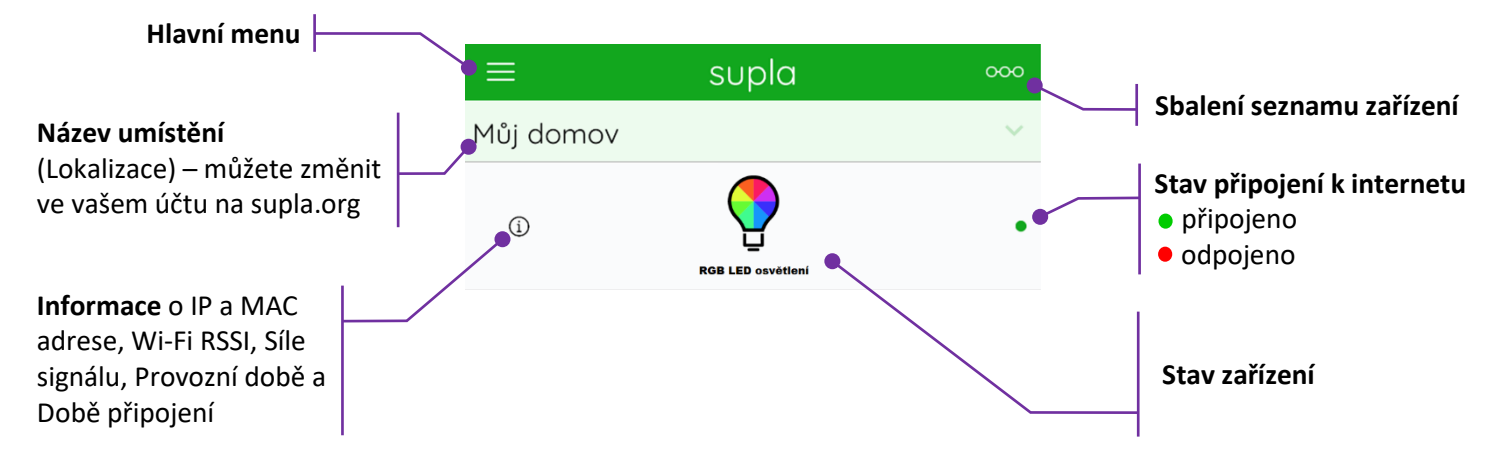

#### <span id="page-10-2"></span>**SLW-02**

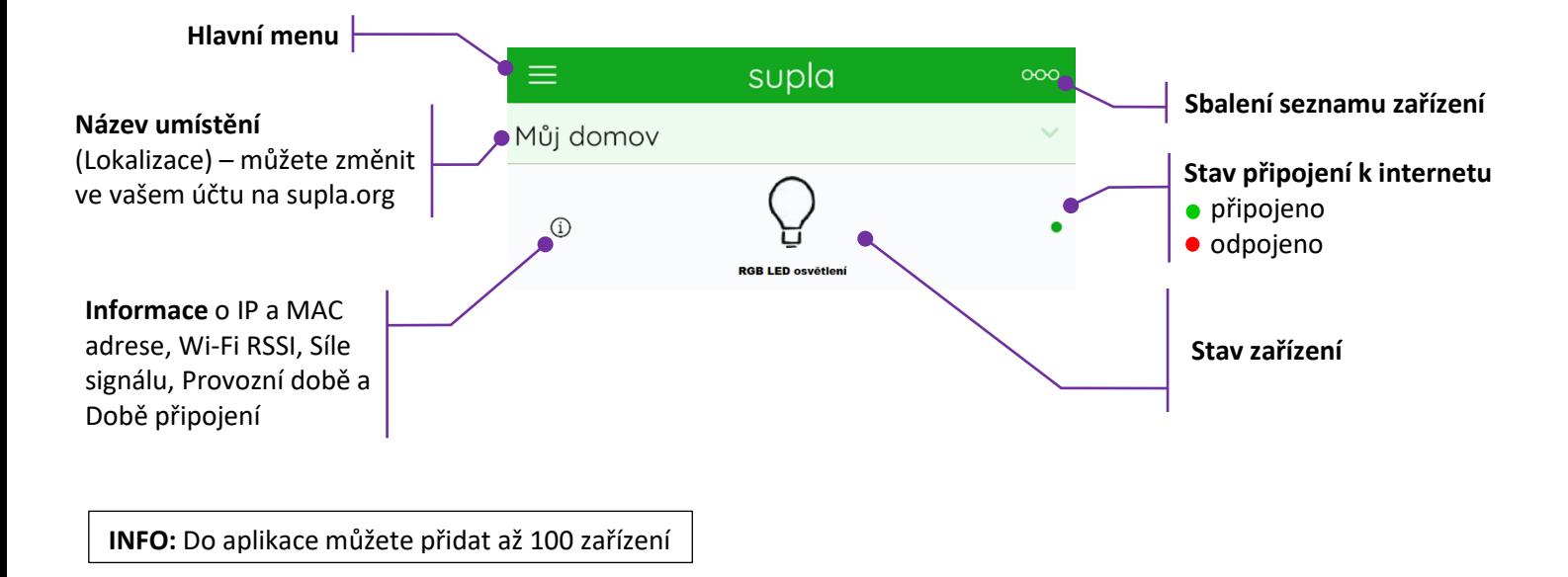

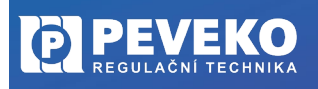

ČESKÝ VÝROBCE od roku 1991

**10 / 14**

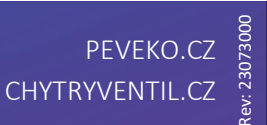

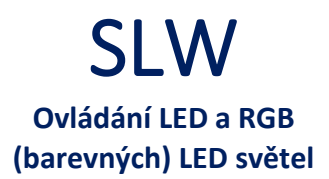

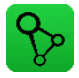

## **na montáž a obsluhu**

NÁVOD

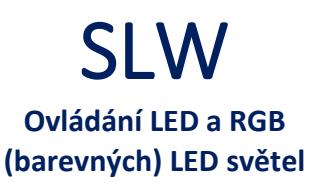

#### <span id="page-11-0"></span>**SUPLA – ZÁKLADNÍ FUNKCE**

Aplikace SUPLA ovládá váš Modul SLW přes internetový server supla.org. Přihlásíte se na něj na stránce: [cloud.supla.org](https://cloud.supla.org/login)

VEKO

REGULAČNÍ TECHNIKA

**INFO:** Pomocí tohoto systému můžete ovládat různá další zařízení: světla, rolety, garážová vrata a brány, měřiče energie, topení a mnoho dalšího.

#### <span id="page-11-1"></span>**ZÁKLADNÍ OBRAZOVKA**

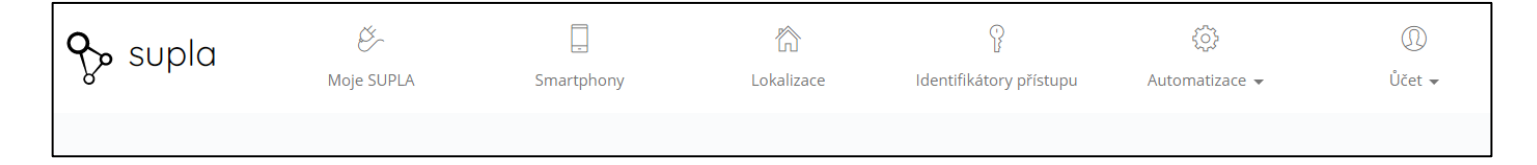

- **Supla** domovská obrazovka
- **Moje SUPLA** seznam Vašich zařízení (světlo, brána, ventil atd.). Zde si aktivujete možnost přidat nové zařízení.
- **Smartphony** seznam mobilních zařízení přidaných k vašemu účtu. Zde si aktivujete možnost přidat další.
- Lokalizace seznam prostor, kde máte vaše zařízení SUPLA přihlášeno. Např. "Můj dům", "Garáž" apod.
- **Identifikátory přístupu** k Vašemu účtu můžete přidat více Identifikátorů přístupu. Jako správce Vašeho účtu můžete každému členu rodiny (resp. jeho mobilnímu telefonu) přiřadit jeden identifikátor přístupu. Tím určíte, jaká zařízení bude moci ovládat. Např. rodiče mohou ovládat celý dům, děti jen světla ve svém pokoji.
- **Automatizace**  zde si můžete nastavit časový plán pro vaše zařízení. Např. kdy se má brána otevřít a zavřít.

#### <span id="page-11-2"></span>**MOJE SUPLA**

Klikněte na ikonu Vašeho modulu SLW

Zde uvidíte informace o Vašem zařízení:

- **Zařízení** zda je připojeno
- **Lokalizace** k jakému umístění je přiřazeno
- **Přístupové ID** kdo má k danému zařízení přístup

Zároveň můžete zařízení z Vašeho účtu vymazat nebo deaktivovat.

## Světlo - obývací pokoj

DE1351E7-130C-6FFA-706B

**ID 5457** Název ZAMEL SLW-01 Software 2.7.24 Lokalizace ID3597 DK-Obývací pokoj

**PŘIPOJENO** 

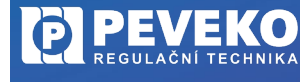

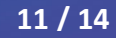

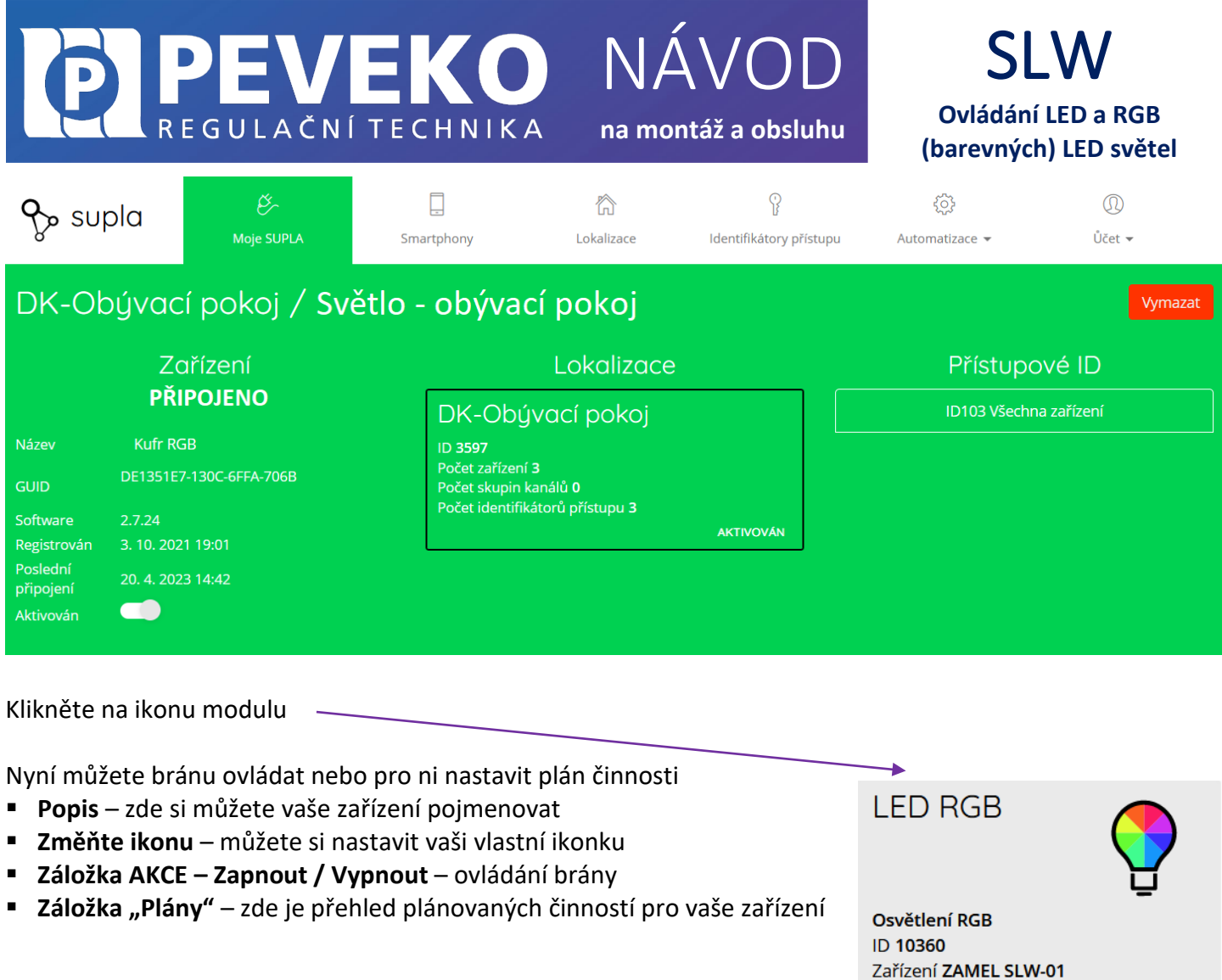

## <span id="page-12-0"></span>**ODSTRANĚNÍ ZAŘÍZENÍ Z VAŠEHO ÚČTU – PŘENESENÍ NA JINÝ ÚČET**

**POZOR!** Zařízení SUPLA může být přihlášeno jen k jednomu účtu. Pokud jej přihlásíte k jinému účtu, z původního účtu již nebude možné zařízení ovládat.

Typ RGB

Lokalizace ID3597 DK-Obývací pokoj

**PŘIPOJENO** 

- Přihlaste se ke svému účtu SUPLA
- Otevřete část "Moje SUPLA"
- Vyberte Vaše zařízení, např. Modul SLW
- Klikněte na tlačítko "Vymazat"
- Nyní již můžete přidat zařízení na jiný účet běžným způsobem.

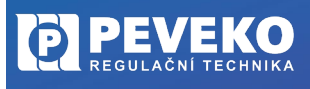

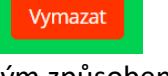

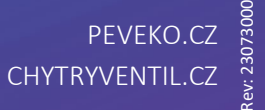

## <span id="page-13-0"></span>**VŠEOBECNÉ ZÁSADY**

REVEKO

#### <span id="page-13-1"></span>**DOPRAVA A SKLADOVÁNÍ**

Modul SLW je uložen spolu s průvodní dokumentací v kartonové krabici, která jej chrání před poškozením. Zabalené výrobky je nutné zabezpečit při dopravě a skladování proti mechanickému poškození. Výrobky musí být skladovány v suchém a neagresivním prostředí.

NÁVOD

**na montáž a obsluhu**

#### <span id="page-13-2"></span>**LIKVIDACE**

Po ukončení životnosti Modulu SLW proveďte jeho ekologickou likvidaci podle platné legislativy.

## <span id="page-13-3"></span>**TECHNICKÉ ÚDAJE**

#### <span id="page-13-4"></span>**SLW-01**

Jmenovité napájecí napětí: 12 ÷ 24 V DC Jmenovitá spotřeba: 0,4 W Přenos: Wi-Fi 2,4 GHz b/g/n Rozsah přenosu: rozsah Wi-Fi Počet vstupních kanálů: 1 Počet výstupních kanálů: 3x PWM tranzistor Instalace/umístění modulu: Instalační krabice Ø60 mm Rozsah provozních teplot:  $-10 \div 55$  °C Stupeň krytí: IP 20 Rozměry: 47,5 x 47,5 x 20 mm Hmotnost: 0,04 kg Maximální zátěž výstupu: 2 A na kanál:

#### <span id="page-13-5"></span>**SLW-02**

Jmenovité napájecí napětí: 12 ÷ 24 V DC Jmenovitá spotřeba: 0,4 W Přenos: Wi-Fi 2,4 GHz b/g/n Rozsah přenosu: rozsah Wi-Fi Počet vstupních kanálů: 1 Počet výstupních kanálů: 3x PWM tranzistor Instalace/umístění modulu: Instalační krabice Ø60 mm Rozsah provozních teplot: -10 ÷ +55 °C Stupeň krytí: IP 20 Rozměry: 47,5 x 47,5 x 20 mm Hmotnost: 0,04 kg Maximální zátěž výstupu: 2 A na kanál:

Počet svorek: 6 (vodiče do průřezu 2,5 mm<sup>2</sup>) 12 V RGB LED světelná pásky: 5 m – 70 W 24 V RGB LED světelné pásky: 10 m – 140 W

Počet svorek: 6 (vodiče do průřezu 2,5 mm<sup>2</sup>) 12 V LED světelná pásky: 5 m – 70 W 24 V LED světelné pásky: 10 m – 140 W

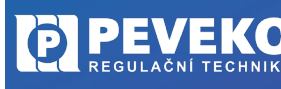

ČESKÝ VÝROBCE od roku 1991

**13 / 14**

SLW

**Ovládání LED a RGB (barevných) LED světel**

## <span id="page-14-0"></span>**POKROČILÉ PŘIPOJENÍ MODULU SLW K WI-FI A DO VAŠEHO ÚČTU**

PEVEKOL

REGULAČNÍ TECHNIKA

**1) Kontrola, že registrace zařízení je aktivní** Postupujte dle bodu 1, kapitola "Připojení" **2) Zkontrolujte, zda LED 1 bliká rychle (několikrát za vteřinu)** Pokud nebliká rychle, podržte tlačítko CONFIG 10 s.

Jakmile LED 1 bliká rychle, je Modul SLW připraven pro připojení k Wi-Fi

- **3) Připojte se k Wi-Fi síti Modulu SLW** Na Vašem mobilním telefonu nebo tabletu přejděte do nastavení připojení k Wi-Fi a připojte se k síti s názvem "SUPLA-\*\*\*\*\*\*\*-\*\*\*\*\*\*\*\*\*\*\*\*". Zde příklad ->
- **4) Otevřete si internet prohlížeč na mobilním zařízení** Po úspěšném připojení k síti SUPLA spusťte internetový prohlížeč ve Vašem mobilním telefonu nebo tabletu a do adresy zadejte výchozí IP adresu 192.168.4.1
- **5) Zobrazí se Vám stránka pro nastavení připojení.** Doplňte požadované údaje:
	- Network name: název Wi-Fi sítě ke které chcete připojit Ovládání brány
	- Password: heslo Wi-Fi sítě
	- Server: tento údaj by měl být již předvyplněný. Pokud není, vyplňte název serveru SUPLA (např.: srv30.supla.org). Tento údaj
	- naleznete po přihlášení k Vašemu účtu na<https://cloud.supla.org/>. Když kliknete na znak SUPLA v pravém horním rohu obrazovky.

supla

NÁVOD

**na montáž a obsluhu**

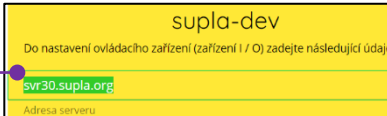

- E-mail: email účtu, který jste si zřídili na supla.org
- **Ostatní údaje neměňte!**
- Po zadání všech údajů stiskněte tlačítko "SAVE" a uložte je.
- **6) Dokončení připojení k Wi-Fi síti**
	- Stiskněte krátce tlačítko CONFIG.
	- LED 1 začne pomalu blikat a Modul SLW se nyní přihlašuje do nastavené sítě Wi-Fi.
	- Počkejte několik vteřin.
	- LED 1 začne svítit nepřerušovaně zeleně. Modul SLW-01 je připojen do sítě Wi-Fi a k internetu.

### **7) Zobrazení Modulu SLW-01 v aplikaci SUPLA a v účtu na internetu**

Po úspěšném připojení k Wi-Fi a do internetu se zobrazí váš Modul SLW:

- V aplikaci SUPLA na chytrém telefonu nebo tabletu.
- Na vašem účtu na<https://cloud.supla.org/> v části "Moje SUPLA"

**INFO:** Pokud se vám nepodařilo Modul SLW úspěšně připojit, kontaktujte nás na [chytryventil@peveko.cz](mailto:chytryventil@peveko.cz).

#### **Změny a tiskové chyby v tomto dokumenty vyhrazeny.**

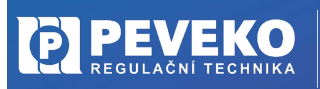

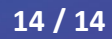

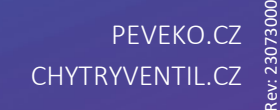

supla

Můj domov

 $\bigcirc$ 

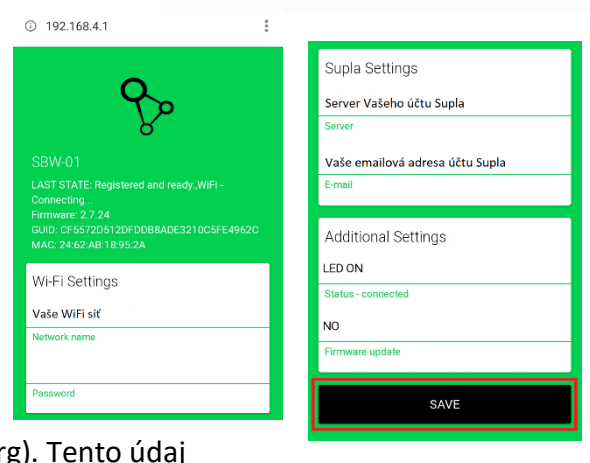

Dostupné sítě

 $\widehat{\phantom{a}}$ 

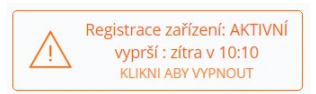

SLW

**Ovládání LED a RGB (barevných) LED světel**

SUPLA-ESP8266-EEFABCBAA2.

Automatické připojení vypnuto

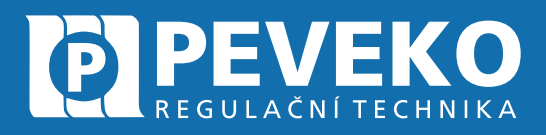

## ČESKÝ VÝROBCE od roku 1991

SNMSUN

MŮJ DOMO

ARA

# Vedení firmy a výrobní závod Jarošov

Pivovarská 545 Uherské Hradiště - Jarošov 686 01 Česká republika

Tel.: +420 572 432 465 Mobil: +420 777 718 061 Fax: +420 572 501 434 E-mail: supla@peveko.cz

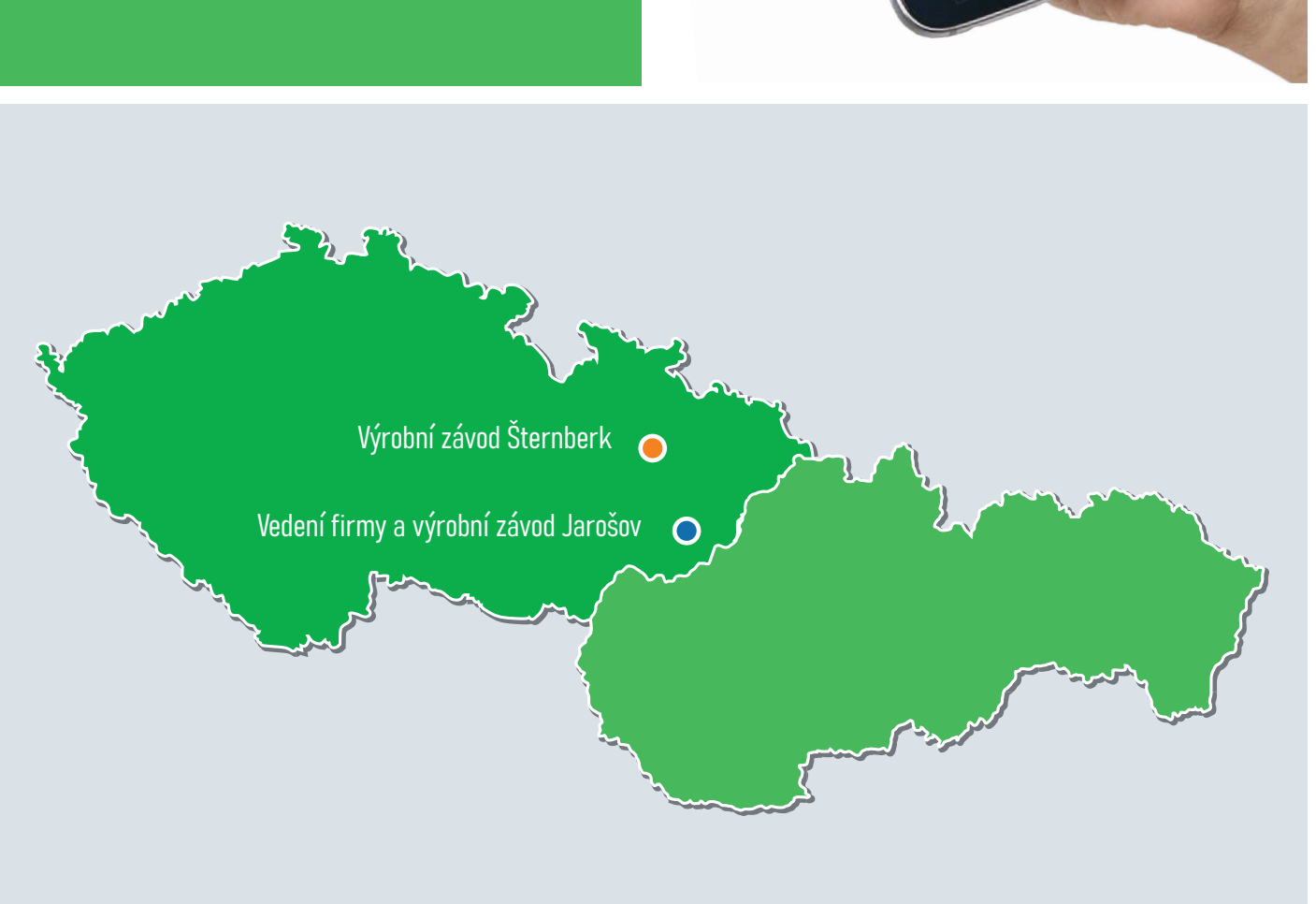

*Změny a tiskové chyby vyhrazeny* 

PORADENSTVÍ | POPTÁVKY | OBJEDNÁVKY

+420 572 432 465 | peveko@peveko.cz | www.peveko.cz